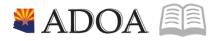

# HRIS – Human Resources Information Solution RESOURCE GUIDE: AGENCY HCM VIEW - EMPLOYEE LISTING REPORT (PA335)

## AGENCY HCM VIEW - EMPLOYEE LISTING REPORT (PA335)

### Table of Contents

| INTRODUCTION                                      | 3  |
|---------------------------------------------------|----|
| Report Purpose                                    | 3  |
| Report Criteria                                   | 3  |
| Report Content                                    | 3  |
| EMPLOYEE LISTING (PA335) – PARAMETERS             | 4  |
| Steps 1-9 of 21                                   | 4  |
| EMPLOYEE LISTING (PA35) – PARAMETERS              | 6  |
| STEPS 10-21 OF 21                                 | 6  |
| RESULTS OF EMPLOYEE LISTING (PA335), REPORT IMAGE | 10 |

### Introduction

### **Report Purpose**

The Employee Listing (PA335) can be run to print a list of Employee Names and Employee ID Numbers (EINs) on the Employee Master Record (HR11.1).

### **Report Criteria**

This report displays for each Employee: name, and EIN. If the Employee is terminated, the report will display '\*Term\*' next to his/her record. The only required field for this report is Company. The remaining fields on the form are to add additional filter criteria to the report.

### **Report Content**

The report results display an Employee Listing of Names and EINs.

### Employee Listing (PA335) – Parameters

#### (Image 1)

| 🛓 General                            | ~ | Menu     Q * ps355     X Go ☆                                                                                                    |   |
|--------------------------------------|---|----------------------------------------------------------------------------------------------------|---|
| Help                                 |   | PA335 - Employee Listing 4                                                                                                    | ŧ |
| Bookmarks                            |   | Special Actions 🔻 🕂 Add 🖉 Change 🗴 Delete 📢 Previous 🕲 Inquire 🕨 Next Quick Submit 🕘 Work File Distribution 🕴 Inquire 💌 🚥                                                                                                    |   |
| + Inbasket                           |   |                                                                                                    |   |
| + HRIS Web Reports                   |   | Submit Reports Job Sched Print Mgr                                                                                                    |   |
| <ul> <li>Jobs and Reports</li> </ul> |   | Job Name Q <sup>2</sup>                                                                                                    |   |
| Job Schedule                         |   | Job Description                                                                                                    |   |
| Print Manager                        |   | User Name Q                                                                                                    |   |
| Job List                             |   | Data Area/ID PROD                                                                                                    |   |
| i≡ Frequent                          |   | Paraneters                                                                                                    |   |
|                                      |   |                                                                                                    |   |
| C Recent                             |   | Company 100 STATE OF ARIZONA                                                                                                    |   |
|                                      |   | Process Level Q0                                                                                                    |   |
|                                      |   | Department Q2                                                                                                    |   |
|                                      |   | User Level Q0                                                                                                    |   |
|                                      |   | Location QE                                                                                                    |   |
|                                      |   | Supervisor QE<br>Exclude, Include V                                                                                                    |   |
|                                      |   |                                                                                                    |   |
|                                      |   | Status         QE         QE         QE         QE         QE         QE         QE         QE           Employee Group         QE         QE |   |
|                                      |   | Employee Group QE<br>Employee Sequence V                                                                                                    |   |
|                                      |   | cmproyee anthence                                                                                                    |   |
|                                      |   |                                                                                                    |   |
|                                      |   | [11:26:40 - PA35] Ready 1                                                                                                    | ↑ |

### Steps 1-9 of 21

(Image 1, Table 1)

| No. | HRIS Field                    | Required<br>(R)<br>Optional<br>(O) | Step / Action                                                                                                    | Expected<br>Results                                    | Notes / Additional<br>Information                                                                             |
|-----|-------------------------------|------------------------------------|----------------------------------------------------------------------------------------------------|--------------------------------------------------------|----------------------------------------------------------------------------------------------------|
| 1   | Search Box                    | R                                  | Type <b>PA335</b> in the<br>Search Box. Press<br>Enter on the<br>keyboard.                                                   | The Employee<br>Listing (PA335)<br>will open.          |                                                                                                    |
| 2   | <b>Job Name</b><br>Field      | R                                  | Enter name of the job.                                                                                                    |                                                        | Maximum 10 characters<br>– NO SPACES<br>• Valid Job Name:<br>PA335PI100<br>• Invalid Job Name:<br>PA335 PI100 |
| 3   | Job<br>Description<br>Field   | 0                                  | Enter description of the job.                                                                                                |                                                        | Maximum 30 characters<br>Ex. PA335 FOR PI100                                                                  |
| 4   | <b>Company</b><br>Field       | R                                  | Type '1' in<br>Company field.                                                                                                | System will<br>access<br>information for<br>Company 1. | All forms/actions must<br>contain a 1 in the<br>Company Field.                                                |
| 5   | <b>Process Level</b><br>Field | 0                                  | If applicable, type<br>or select from the<br>drop down menu<br>the specific<br>Process Level to<br>include in the<br>report. |                                                        | If no Process Level is<br>entered, the user will see<br>all Process Levels he/she<br>has access to view.      |

| No. | HRIS Field                                 | Required<br>(R)<br>Optional<br>(O) | Step / Action                                                                                                    | Expected<br>Results | Notes / Additional<br>Information                                                                  |
|-----|--------------------------------------------|------------------------------------|----------------------------------------------------------------------------------------------------|---------------------|----------------------------------------------------------------------------------------------------|
|     |                                            |                                    | If no Process Level<br>is desired, skip<br>this step.                                                                                                    |                     |                                                                                                    |
| 6   | <b>Department</b><br><b>Level</b><br>Field | 0                                  | If applicable, type<br>or select from the<br>drop down menu<br>the specific<br>Department to<br>include in the<br>report.<br>If no Department<br>is desired, skip<br>this step. |                     | If no Department is<br>entered, the user will see<br>all Departments he/she<br>has access to view. |
| 7   | <b>User Level</b><br>field                 | 0                                  | If applicable, type<br>or select from the<br>drop down menu<br>the specific User<br>Level to include in<br>the report.<br>If no User Level is<br>desired, skip this<br>step.    |                     | If no User Level is<br>entered, the user will see<br>all User Levels he/she has<br>access to view. |
| 8   | Location field                             | R                                  | If applicable, type<br>or select from the<br>drop down menu<br>the specific<br>Location to<br>include in the<br>report.<br>If no Location is<br>desired, skip this<br>step.     |                     | If no Location is entered,<br>the user will see all<br>Locations he/she has<br>access to view.     |
| 9   | Supervisor<br>Name                         | R                                  | If applicable, type<br>or select from the<br>drop down menu<br>the specific<br>Supervisor to<br>include in the<br>report.<br>If no Supervisor is<br>desired, skip step          |                     | If no Supervisor is<br>entered, the user will see<br>all Supervisors he/she has<br>access to view. |

5

### Employee Listing (PA35) – Parameters

#### (Image 1)

| 🛓 General                                                                                          | ~ | ≡ Menu                                                                                                    | ्र <b>▼ pa</b> 335    | X Go        | â      |
|----------------------------------------------------------------------------------------------------|---|----------------------------------------------------------------------------------------------------|-----------------------|-------------|--------|
| Help                                                                                               |   | PA335 - Employee Listing                                                                                                    |                       |             | +      |
| Bookmarks                                                                                          |   | Special Actions 🔻 🕂 Add 🖉 Change 💼 Delete 🖪 Previous 😨 Inquire 🕨 Next Quick Submit 🔄 Wo                                                                                                    | ork File Distribution | Inquire 🛛 🔻 |        |
| Inbasket     HRIS Web Reports     Jobs and Reports     Job Schedule     Print Manager     Job List |   | Submit     Reports     Job Sched       Job Name     Qi       Job Description                                                                                                    | Print Mgr             |             |        |
| Ì≡ Frequent                                                                                        |   | Parameters                                                                                                    |                       |             |        |
| O Recent                                                                                           |   | Company     IQI     STATE OF ARIZONA       Process Level     QI       Department     QI       User Level     QI       Location     QI                                                                                                    |                       |             |        |
|                                                                                                    |   | Supervisor         Q <sup>2</sup> Exclude, Include         ▼           Status         Q <sup>2</sup> Q <sup>2</sup> | æ                     |             | ><br>^ |

### Steps 10-21 of 21

(Image 1, Table 2)

| No. | HRIS Field                   | Required<br>(R)<br>Optional<br>(O) | Step / Action                                                                                                    | Expected Results | Notes / Additional<br>Information                       |
|-----|------------------------------|------------------------------------|----------------------------------------------------------------------------------------------------|------------------|---------------------------------------------------------|
| 10  | Exclude,<br>Include<br>Field | 0                                  | If you decide to<br>include specific<br>Status Codes in<br>your report, type<br>or select from the<br>drop down menu<br>whether or not<br>you want to<br>include or<br>exclude those<br>statues.<br>If this field is<br>used, you will<br>need to add one<br>or more Status<br>Codes in the<br>Status Field.<br>If all Status Codes<br>should be<br>displayed, skip<br>this step. |                  | Valid Values are:<br>• '1' – Include<br>• '2' – Exclude |
| 11  | Status Fields                | 0                                  | If applicable, type                                                                                                    |                  | Whether a Status Code                                   |

|     |                                         | Required               |                                                                                                    |                                                                                                    |                                                                                                    |
|-----|-----------------------------------------|------------------------|----------------------------------------------------------------------------------------------------|----------------------------------------------------------------------------------------------------|----------------------------------------------------------------------------------------------------|
| No. | HRIS Field                              | (R)<br>Optional<br>(O) | Step / Action                                                                                                    | Expected Results                                                                                                  | Notes / Additional<br>Information                                                                                                    |
|     | Boxes 1 – 10                            |                        | or select from the<br>drop down menu<br>the specific Status<br>Codes to<br>include/exclude<br>in the report.                                                                                                    |                                                                                                    | is included or excluded<br>depends on what you<br>put in the Exclude,<br>Include Field.                                                      |
| 12  | Employee<br>Group<br>Field              | 0                      | If all Status Codes<br>should be<br>displayed, skip<br>this step.<br>If applicable, type<br>or select from the<br>drop down menu<br>the specific<br>Employee Group<br>to include in the<br>report.<br>If no Employee<br>Group is desired, |                                                                                                    | If no Employee Group is<br>entered, the user will<br>see all Employee<br>Groups he/she has<br>access to view.                                |
| 13  | Sequence<br>Field                       | R                      | skip this step.<br>Type or select<br>from the drop<br>down menu how<br>you want the<br>report to group<br>the employees.                                                                                                    |                                                                                                    | Valid Values include:<br>• '1' – Alpha<br>• '2' – Numeric<br>• '3' – Postal Code<br>This is a required field<br>so a value must be<br>input. |
| 14  | Add button                              | R                      | Click <b>Add</b> to save<br>your report                                                                                                    | See 'Job Added' in the lower left corner.                                                                         | To see results you must<br>submit the report to<br>HRIS to process.                                                                          |
| 15  | Submit Job<br>button                    | R                      | Click <b>Submit</b><br>to process job.<br>Job Submit<br>pop-up will<br>display.<br>Click Submit<br>button again.                                                                                                    | Receive<br>message<br>"Job has been<br>submitted".                                                                | You must have clicked<br>'Add' or 'Change' to<br>save the report<br>parameters in HRIS<br>BEFORE clicking Submit.                            |
| 16  | Job<br>Scheduler<br>link<br>Active Jobs | R                      | Click <b>Job</b><br><b>Scheduler</b> to<br>check the status<br>of a job.                                                                                                    | This will take you to<br>the Job Scheduler.<br>Use the job schedule<br>to determine the<br>current status of your | Job must be in Normal<br>Completion and appear<br>in the Completed tab to<br>be available to view<br>under the Print                         |
|     | Waiting Jobs                            |                        | Click on <b>Active,</b>                                                                                                    | job.                                                                                                    | Manager.                                                                                                    |

|     |                                               | Required<br>(R) |                                                                                                    |                                                                                                    | Notes / Additional                                                                                                    |
|-----|-----------------------------------------------|-----------------|----------------------------------------------------------------------------------------------------|----------------------------------------------------------------------------------------------------|----------------------------------------------------------------------------------------------------|
| No. | HRIS Field                                    | Optional<br>(O) | Step / Action                                                                                                    | Expected Results                                                                                                    | Information                                                                                                    |
|     | Completed<br>Jobs                             |                 | Completed or<br>Waiting to see<br>the status of your<br>Job.                                                                                                   | Queue refreshes<br>automatically.<br>To be available for<br>display, report job<br>must be in Normal<br>Completion status.                                       | You cannot view report<br>results through the job<br>scheduler, you can only<br>view the status of the<br>report job.<br>The filter options<br>available are:<br>• Active –your job is<br>processing in HRIS.<br>• Completed – your<br>job has finished<br>processing and is<br>ready for review<br>• Waiting – you job is<br>waiting to be<br>processed or may<br>need recovery. If your<br>job states 'needs<br>recovery' contact HRIS<br>for assistance. |
| 17  | Print<br>Manager                              | R               | Click on <b>Print</b><br><b>Manager</b> to<br>access report<br>results:<br>• Reports – this<br>queue will display<br>all the reports<br>you have<br>processed. | Print Manager will<br>display your reports.                                                                                                    |                                                                                                    |
| 18  | Report Name                                   | R               | Locate the row<br>for the job you<br>would like to<br>view.                                                                                                    | All completed report<br>jobs will be<br>displayed in this<br>queue.                                                                                              |                                                                                                    |
| 19  | Report<br>Actions:<br>View<br>Print<br>Delete |                 | You can display<br>report results one<br>of two ways:<br>• Click anywhere<br>on the display<br>line for the<br>report, click your<br>right mouse               | Depending on the<br>action performed, you<br>will either see<br>additional<br>information, or be<br>asked to confirm an<br>action Delete.<br>System will ask for | You should never<br>resubmit a job to<br>process while that job<br>is processing (it is in<br>active or waiting<br>status). Please allow<br>the first job to<br>process before                                                                                                    |

| No. | HRIS Field                                                           | Required<br>(R)<br>Optional<br>(O) | Step / Action                                                                                                    | Expected Results                                                 | Notes / Additional<br>Information                                                                                                    |
|-----|----------------------------------------------------------------------|------------------------------------|----------------------------------------------------------------------------------------------------|------------------------------------------------------------------|----------------------------------------------------------------------------------------------------|
|     |                                                                      |                                    | button and select<br>'View' from the<br>drop down menu.<br>Or<br>Click the select<br>box at the<br>beginning of the<br>report line and<br>click 'View' under<br>related actions.<br>• Click Delete to<br>delete the<br>specific<br>highlighted job.<br>To delete<br>multiple jobs. All<br>jobs must have a<br>check mark in the<br>select box to be<br>included<br>in the delete. | confirmation to<br>delete, Click <b>OK</b> . File is<br>deleted. | resubmitting.                                                                                                    |
| 20  | View Options<br>is to display<br>your results<br>in PDF format       | R                                  | Click on drop<br>down and select<br>the option for<br>your report<br>results.                                                                                                    | Report results will open.                                        | View Options, report<br>results will display in a<br>different format:<br>Text will display in Excel<br>Spreadsheet.<br>PDF Landscape or<br>Portrait will display in<br>Adobe Acrobat.<br>- PDF view will be used<br>to print results or save<br>the report to your hard<br>drive.<br>- PDF Condensed 158, |
| 21  | Create CSV<br>File to display<br>your results<br>in a<br>spreadsheet | 0                                  | Results will<br>display in a Excel<br>spreadsheet                                                                                                    |                                                                  | Once in Excel, you can<br>save your report and<br>manipulate your<br>criteria.                                                                                                    |

# Results of Employee Listing (PA335), Report Image (Image 2)

| Employe            | e Listing         |                                                          |      |
|--------------------|-------------------|----------------------------------------------------------|------|
| PA335 Date<br>Time | 01/26/20<br>11:31 | Company 1 STATE OF ARIZONA<br>Employee Numerical Listing | Page |
| Employee           | Name              | Employee Name                                            |      |